# KRAMER

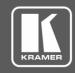

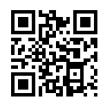

### 692 Quick Start Guide

This guide helps you install and use your 692 for the first time.

Go to <a href="https://www.kramerav.com/downloads/692">www.kramerav.com/downloads/692</a> to download the latest user manual and check if firmware upgrades are available.

Scan for full manual

### Step 1: Check what's in the box

✓ 4 Rubber feet

✓ 1 Power adapter (12V DC)

1 Quick start guide

### Step 2: Get to know your 692

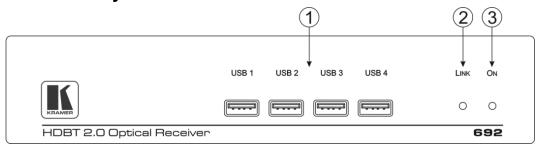

| # | Feature        | Function                                                                                   |
|---|----------------|--------------------------------------------------------------------------------------------|
| 1 | USB Connectors | Connect to the USB host for traffic extension (for example, a keyboard, a mouse and so on) |
| 2 | LINK LED       | Lights green when the HDBT link is valid                                                   |
| 3 | ON LED         | Lights green when the device receives power                                                |

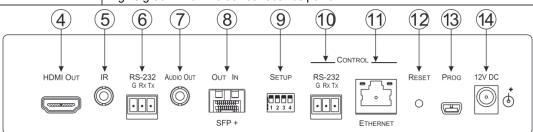

| #  | Feature                     |                                | Function                                                                                                    |
|----|-----------------------------|--------------------------------|----------------------------------------------------------------------------------------------------|
| 4  | HDMI OUT (                  | Connector                      | Connect to the HDMI acceptor                                                                                                    |
| 5  | IR 3.5mm M                  | ini Jack Connector             | Connect to an external infrared receiver or sensor for traffic extension                                                                        |
| 6  | RS-232 3-pin Terminal Block |                                | Connect to an RS-232 Controller for traffic extension (for example, a PC to control the Blu-ray player on the transmitter side)                 |
| 7  | AUDIO OUT                   | 3.5mm Mini Jack                | Connect to the stereo, analog audio acceptor                                                                                                    |
| 8  | OUT IN SFP+ Connector       |                                | Connect the fiber optic cable to the OUT IN SFP+ LC connector                                                                                   |
| 9  | SETUP 4-way DIP-switch      |                                | Sets the device behavior                                                                                                    |
| 10 | CONTROL                     | RS-232 3-pin<br>Terminal Block | Connect to the serial controller to control this device                                                                                         |
| 11 |                             | ETHERNET RJ-45<br>Connector    | Connect to the Ethernet controller to control this device or to a LAN to extend network traffic to the transmitter                              |
| 12 | RESET Switch                |                                | Press and hold for 5 seconds to reset the device to factory default settings.  Press and immediately release to power-cycle the device (reset). |
| 13 | PROG Mini USB Connector     |                                | Connect to a PC to perform firmware upgrades                                                                                                    |
| 14 | 12V DC Power Connector      |                                | Connect to the supplied power adapter                                                                                                    |

692 Quick Start (P/N: 2900-300524QS REV 5)

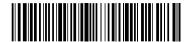

P/N: 2900-300524QS

### Step 3: Install the 692

To mount the **692** in a rack, use an **RK-1** rack adapter. Alternatively, attach the rubber feet to the underside of the **692** and place it on a table.

### Step 4: Connect the inputs and outputs

Always switch OFF the power on each device before connecting it to your **692**. For best results, we recommend that you always use Kramer high-performance cables to connect AV equipment to the **692**.

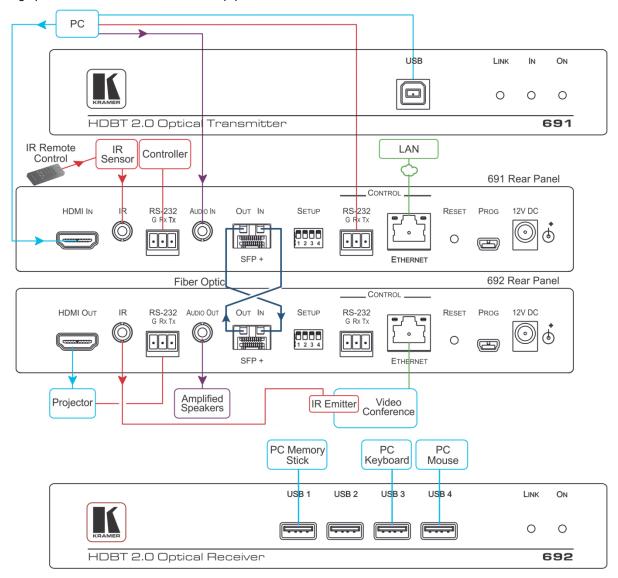

Always cross-connect the fiber connections, Rx OUT to Tx IN and Rx IN to Tx OUT, as transmission is carried on simplex fiber strands.

#### To install the OSP SFP+ transceiver:

- 1. Make sure the bail is pushed up, in the closed position.
- 2. Insert the OSP SFP+ transceiver into the relevant optical device SFP+ slot and push it in until it clicks.

Remove the protective cap and store it in a safe place for future use.

**Warning:** Connecting the **OSP SFP+** connector to an LC(APC) fiber connector may cause poor performance and damage the connector! Refer to <a href="https://www.kramerav.com/downloads/OSP-MM1">www.kramerav.com/downloads/OSP-MM1</a> for more information.

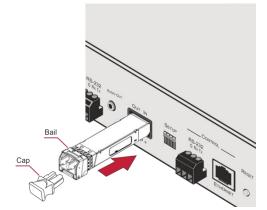

#### Warning: Class 1 Laser Product

- Invisible laser radiation present.
- · Avoid long-term viewing of laser.
- Avoid the use of magnifying viewing aids or instruments (such as binoculars, telescopes, microscopes and magnifying lenses, but not spectacles or contact lenses).
- · Avoid placing optical devices in the emitted beam that could cause the concentration of the laser radiation to be increased.

#### RJ-45 Pinout:

For the Ethernet connectors, see the proper wiring diagram

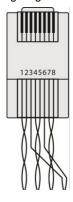

| PIN EIA /TIA 568B |                                                                                 |  |
|-------------------|---------------------------------------------------------------------------------|--|
| PIN               | Wire Color                                                                      |  |
| 1                 | Orange / White Orange Green / White Blue Blue / White Green Brown / White Brown |  |
| 2                 |                                                                                 |  |
| 3                 |                                                                                 |  |
| 4                 |                                                                                 |  |
| 5                 |                                                                                 |  |
| 6                 |                                                                                 |  |
| 7                 |                                                                                 |  |
| 8                 |                                                                                 |  |
|                   |                                                                                 |  |

#### **SETUP DIP-Switches**

A DIP-switch that is down is on, up is off. Changes to the DIP-switches only take effect on power-up. After changing a switch, reboot the device.

| # | Function       | Status                                                                                                    |
|---|----------------|----------------------------------------------------------------------------------------------------|
| 1 | For future use |                                                                                                    |
| 2 | For future use |                                                                                                    |
| 3 | EDID lock      | Off—Automatic EDID acquisition (factory default). On—Lock (locks the current EDID so that changes on the output do not result in changes to the EDID). |
| 4 | For future use |                                                                                                    |

## Step 5: Connect the power

Connect the power adapter to the 692 and plug the adapter into the mains electricity.

#### Safety Instructions

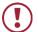

Caution: There are no operator serviceable parts inside the unit

Warning: Use only the Kramer Electronics power supply that is provided with the unit Warning: Disconnect the power and unplug the unit from the wall before installing

See www.KramerAV.com for updated safety information.

### Step 6: Control the 692 via the:

#### **Embedded Web pages:**

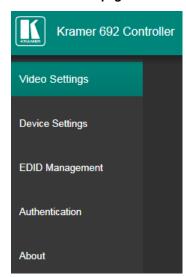

#### **RS-232 and Ethernet:**

| RS-232              |                                                                               |             |                   |  |
|---------------------|-------------------------------------------------------------------------------|-------------|-------------------|--|
| Protocol 3000       |                                                                               |             |                   |  |
| Baud Rate:          | 115,200                                                                       | Stop Bits:  | 1                 |  |
| Data Bits:          | 8                                                                             | Parity:     | None              |  |
| Command format:     | ASCII                                                                         |             |                   |  |
| Example (get device | Example (get device model name):                                              |             | #model? <cr></cr> |  |
| TCP/IP Parameters   |                                                                               |             |                   |  |
| IP Address:         | 192.168.1.39                                                                  | UDP Port #: | 50000             |  |
| Subnet mask:        | 255.255.000.000                                                               | TCP Port #: | 5000              |  |
| Default gateway:    | 192.168.0.1                                                                   |             |                   |  |
| Full Factory Reset  |                                                                               |             |                   |  |
| Rear panel button:  | Press and hold for 5 seconds to reset the device to factory default settings. |             |                   |  |
| P3K command:        | #factory <cr></cr>                                                            |             |                   |  |
| Embedded Web        | Select Device Settings page and click Factory reset                           |             |                   |  |
| pages:              | pages:                                                                        |             |                   |  |

| Default Parameters                                        | Value                        |
|-----------------------------------------------------------|------------------------------|
| Name:                                                     | KRAMER_                      |
| Model:                                                    | 692                          |
| Audio delay input switching on new signal:                | Immediate                    |
| Audio delay input switching on signal loss (leave 5V on): | 5 seconds                    |
| Audio delay input switching on cable unplug:              | Immediate                    |
| Video delay power off 5V on signal loss:                  | 15 minutes                   |
| HDCP:                                                     | Follow output                |
| Web Logon credentials:                                    | Name: Admin; Password: Admin |

# **Technical Specifications**

| Inputs                           | 1 Fiber Optic                       | On 2 LC connectors                                                                                                    |
|----------------------------------|-------------------------------------|----------------------------------------------------------------------------------------------------|
| Outputs                          | 1 HDMI                              | On a female HDMI connector                                                                                                    |
|                                  | 1 Stereo Analog Unbalanced Audio    | 2Vrms / 10kΩ, on a 3.5mm mini jack                                                                                                 |
| Ports                            | 1 IR                                | On a 3.5mm mini jack for IR link extension                                                                                         |
|                                  | 4 USB                               | On female USB-A connectors for USB link extension                                                                                  |
|                                  | 1 RS-232                            | On a 3-pin terminal block for serial link extension                                                                                |
|                                  | 1 RS-232                            | On a 3-pin terminal block for device control                                                                                       |
|                                  | 1 100BaseT Ethernet                 | On an RJ-45 female connector for device control and LAN extension                                                                  |
| Extension Line                   | Compliance                          | HDBaseT 2.0                                                                                                    |
|                                  | Optical Fiber                       | Multi-mode (MM) or single-mode (SM)                                                                                                |
|                                  | Fiber Line                          | 2 simplex strands                                                                                                    |
|                                  | Optical Module                      | 10Gbps SFP+ IEEE 802.3ae compliant                                                                                                 |
| Multi-mode Line                  | Compliance                          | G.651.1 OFNR fiber                                                                                                    |
|                                  | Nominal Peak Wavelength             | 850nm                                                                                                    |
|                                  | Max Data Rate                       | 10.2Gbps                                                                                                    |
|                                  | Typical Optical Transmission Power  | -2.5dBm                                                                                                    |
|                                  | Typical Optical Maximum Loss Budget | 8.6dB                                                                                                    |
|                                  | Max Reach over OM3 MM Fiber         | 3km (1.86 miles)                                                                                                    |
| Single-mode Line                 | Compliance                          | G.652D OFNR fiber                                                                                                    |
|                                  | Nominal Peak Wavelength             | 1310nm                                                                                                    |
|                                  | Max Data Rate                       | 10.2Gbps                                                                                                    |
|                                  | Typical Optical Transmission Power  | -2.5dBm                                                                                                    |
|                                  | Typical Optical Maximum Loss Budget | 11.9dB                                                                                                    |
|                                  | Max Reach over OS1 SM Fiber         | 33km (20.5 miles)                                                                                                    |
| Video                            | Max Bandwidth                       | 10.2Gbps (3.4Gbps per graphic channel)                                                                                             |
|                                  | Max Resolution                      | 4K UHD @60Hz (4:2:0) 24bpp resolution                                                                                              |
|                                  | Compliance                          | HDMI 2.0 and HDCP 1.4                                                                                                    |
| Analog Audio                     | Max Vrms Level                      | 1                                                                                                    |
|                                  | THD + NOISE                         | 0.03% @1kHz at nominal level                                                                                                    |
| Extended USB                     | Host Compliance                     | 1.1 and 2.0                                                                                                    |
|                                  | Max Extended Line Rate Bandwidth    | 127Mbps (out of max 480 USB)                                                                                                    |
|                                  | Max Devices                         | 7                                                                                                    |
|                                  | Max Hubs                            | 2                                                                                                    |
|                                  | Max Ports per Hub                   | 8                                                                                                    |
| Extended Ethernet                | Max Transmission Bandwidth          | 100Mbps                                                                                                    |
| Extended RS-232                  | Baud Rate                           | 300 to 115200                                                                                                    |
| Control RS-232                   | Baud Rate                           | 115200                                                                                                    |
| Supported PC Web                 | Windows 7 and Higher                | Internet Explorer (32/64 bit) version 10                                                                                           |
| Browsers                         |                                     | Firefox version 30                                                                                                    |
|                                  |                                     | Chrome version 35                                                                                                    |
|                                  | MAC                                 | Chrome version 35                                                                                                    |
|                                  |                                     | Firefox version 30                                                                                                    |
|                                  | Minimum Browser Window Size         | Safari version 7                                                                                                    |
| Davisa                           |                                     |                                                                                                    |
| Power                            | Consumption Source                  | 12V DC, 2800mA<br>12V DC, 5A                                                                                                    |
| Cooling                          | Convection Ventilation              | 12V DC, 5A                                                                                                    |
| Cooling Environmental Conditions |                                     | 0° to 140°C (22° to 404°C)                                                                                                    |
| Environmental Conditions         | Operating Temperature               | 0° to +40°C (32° to 104°F)                                                                                                    |
|                                  | Storage Temperature                 | -40° to +70°C (-40° to 158°F)                                                                                                    |
|                                  | Humidity                            | 10% to 90%, RHL non-condensing                                                                                                    |
| Regulatory Compliance            | Safety                              | CE, UL                                                                                                    |
|                                  | Environmental                       | RoHs, WEEE                                                                                                    |
| Enclosure                        | Size                                | Half 19" 1U                                                                                                    |
|                                  | Type                                | Aluminum                                                                                                    |
| General                          | Net Dimensions (W, D, H)            | 21.46cm x 16.3 cm x 4.36cm<br>(8.45" x 6.42" x 1.7")                                                                               |
|                                  | Shipping Dimensions (W, D, H)       | 35.1cm x 21.2cm x 7.2cm                                                                                                    |
|                                  | Ompping Uniterisions (W, D, H)      | (13.82" x 8.35" x 2.8")                                                                                                    |
|                                  | Net Weight                          | 0.95 kg (2.1lbs)                                                                                                    |
|                                  | Shipping Weight                     | 1.45 kg (3.2lbs) approx.                                                                                                    |
| Accessories                      | Included                            | Power supply                                                                                                    |
| / 100000011G0                    | Optional                            | For optimum range and performance use the recommended USB,                                                                         |
|                                  | Οριιστιαι                           | Ethernet, serial and IR Kramer cables available at <a href="https://www.kramerav.com/product/692">www.kramerav.com/product/692</a> |
|                                  |                                     |                                                                                                    |

CE

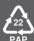